## **Managing server projects**

You can manage your server projects, as well as locally saved server projects (known as [offline server projects\)](https://docs.nomagic.com/display/MD2021xR1/Offline+modeling), in the **Manage Projects** dialog.

Currently open project is automatically selected in the **Manage Projects** dialog, making it easier to find it in the project list.

## To open the **Manage Projects** dialog

- 1. [Log on to the Teamwork Cloud server.](https://docs.nomagic.com/display/MD2021xR1/Starting+a+collaboration+session)
- 2. On the main menu, click **Collaborate** > **Projects**.

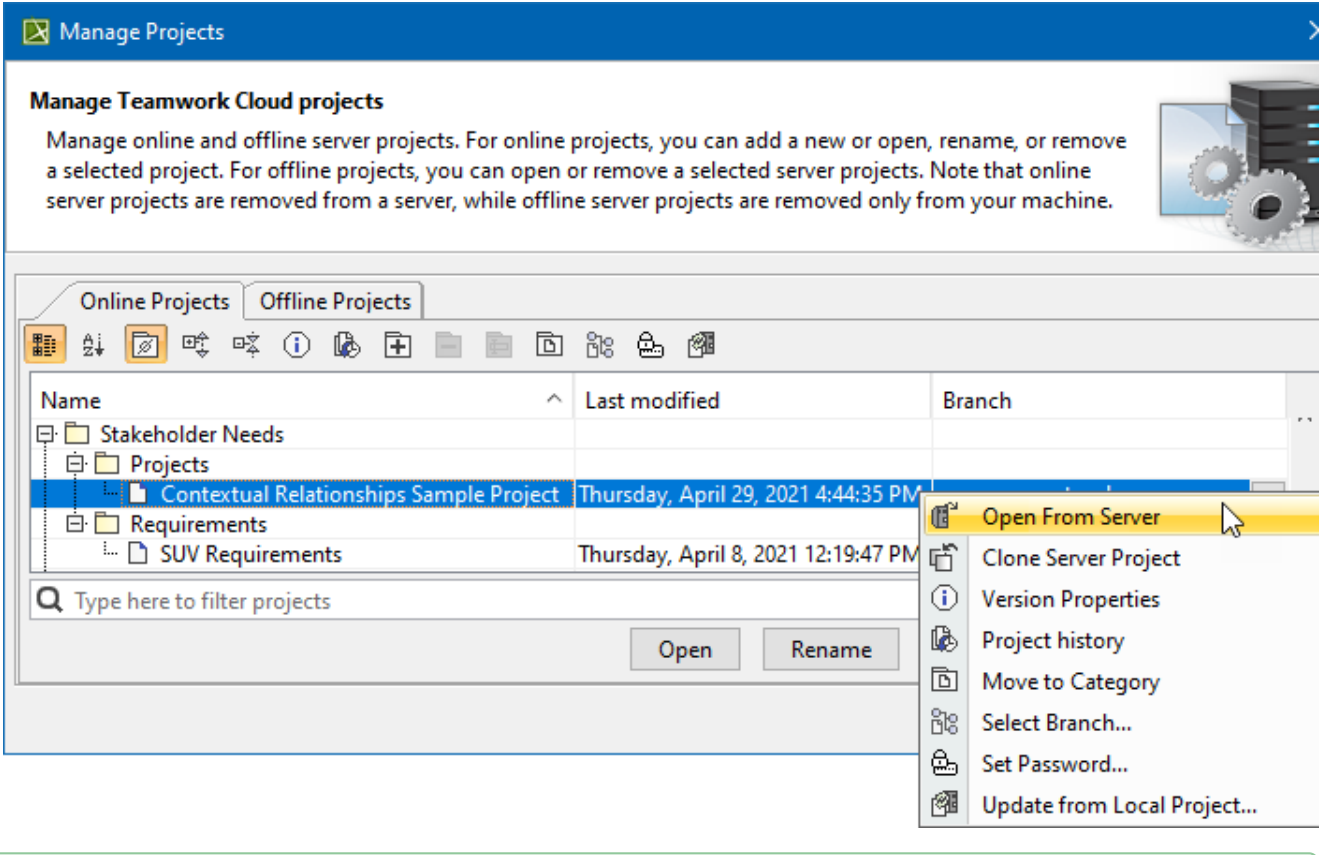

You can use the search tab to quickly filter used projects by name.

## In the **Manage Projects** dialog, you can:

• For server projects:

の

- <sup>o</sup> [Add a new server project](https://docs.nomagic.com/display/MD2021xR1/Adding+projects+to+Teamwork+Cloud)
- <sup>o</sup> [Open a server project](https://docs.nomagic.com/display/MD2021xR1/Opening+projects+from+Teamwork+Cloud)
- <sup>o</sup> [Rename a server project](https://docs.nomagic.com/display/MD2021xR1/Renaming+projects)
- <sup>o</sup> [Remove a server project](https://docs.nomagic.com/display/MD2021xR1/Removing+projects)
- <sup>o</sup> [Clone a server project](https://docs.nomagic.com/display/MD2021xR1/Cloning+projects)
- <sup>o</sup> [Review and change project versions](https://docs.nomagic.com/display/MD2021xR1/Reviewing+historical+versions+of+the+project)
- [Manage server project categories](https://docs.nomagic.com/display/MD2021xR1/Creating+and+managing+categories)
- [Manage server project branches](https://docs.nomagic.com/display/MD2021xR1/Branching+projects)
- <sup>o</sup> [Set a password for a server project](https://docs.nomagic.com/display/MD2021xR1/Password-protected+projects)
- For offline server projects:
	- <sup>o</sup> [Open a server project](https://docs.nomagic.com/display/MD2021xR1/Offline+modeling) o Remove a server project